# Veritas Backup Exec Quick Installation Guide

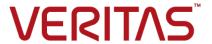

#### **Legal Notice**

Copyright © 2017 Veritas Technologies LLC. All rights reserved.

Veritas and the Veritas Logo are trademarks or registered trademarks of Veritas Technologies LLC or its affiliates in the U.S. and other countries. Other names may be trademarks of their respective owners.

This product may contain third party software for which Veritas is required to provide attribution to the third party ("Third Party Programs"). Some of the Third Party Programs are available under open source or free software licenses. The License Agreement accompanying the Software does not alter any rights or obligations you may have under those open source or free software licenses. Please see the Third Party Legal Notice Appendix to this Documentation or TPIP ReadMe File accompanying this product for more information on the Third Party Programs.

The product described in this document is distributed under licenses restricting its use, copying, distribution, and decompilation/reverse engineering. No part of this document may be reproduced in any form by any means without prior written authorization of Veritas Technologies LLC and its licensors, if any.

THE DOCUMENTATION IS PROVIDED "AS IS" AND ALL EXPRESS OR IMPLIED CONDITIONS, REPRESENTATIONS AND WARRANTIES, INCLUDING ANY IMPLIED WARRANTY OF MERCHANTABILITY, FITNESS FOR A PARTICULAR PURPOSE OR NON-INFRINGEMENT, ARE DISCLAIMED, EXCEPT TO THE EXTENT THAT SUCH DISCLAIMERS ARE HELD TO BE LEGALLY INVALID. VERITAS TECHNOLOGIES LLC SHALL NOT BE LIABLE FOR INCIDENTAL OR CONSEQUENTIAL DAMAGES IN CONNECTION WITH THE FURNISHING, PERFORMANCE, OR USE OF THIS DOCUMENTATION. THE INFORMATION CONTAINED IN THIS DOCUMENTATION IS SUBJECT TO CHANGE WITHOUT NOTICE.

The Licensed Software and Documentation are deemed to be commercial computer software as defined in FAR 12.212 and subject to restricted rights as defined in FAR Section 52.227-19 "Commercial Computer Software - Restricted Rights" and DFARS 227.7202, et seq. "Commercial Computer Software and Commercial Computer Software Documentation," as applicable, and any successor regulations, whether delivered by Veritas as on premises or hosted services. Any use, modification, reproduction release, performance, display or disclosure of the Licensed Software and Documentation by the U.S. Government shall be solely in accordance with the terms of this Agreement.

Veritas Technologies LLC 500 E Middlefield Road Mountain View, CA 94043

http://www.veritas.com

## Installation

This document includes the following topics:

- System requirements for Backup Exec
- Backup Exec preinstallation checklist
- Installing a typical installation of Backup Exec
- About upgrading to Backup Exec
- Post-installation tasks

## System requirements for Backup Exec

The following are the minimum system requirements to run this version of Backup Exec:

Table 1-1 Minimum system requirements

| Item                         | Requirements                                                                                                    |  |
|------------------------------|----------------------------------------------------------------------------------------------------|--|
| Operating system             | You can find a list of compatible operating systems, platforms, and applications at the following URL:                                                                                                    |  |
|                              | http://www.veritas.com/docs/000017788                                                                                                    |  |
|                              | <b>Note:</b> Backup Exec supports the Backup Exec server installation on 64-bit operating systems only.                                                                                                    |  |
|                              | You cannot install a Backup Exec server on a computer that runs the Windows Server Core installation option of Windows Server 2008 and later. You can only install the Backup Exec Agent for Windows on Server Core computers.                                                                                                    |  |
|                              | You cannot install SQL Express or SQL Server on a Windows Server 2008 computer that is configured in a Read Only Domain Controller (RODC) role. The Read Only Domain Controller role does not let you use the local accounts that are required for SQL Express and SQL Server. When you install Backup Exec on an RODC computer you must select a remote SQL instance for the Backup Exec Database. |  |
|                              | For Windows Server 2012 and later computers, you cannot install Backup Exec or the Agent for Windows on a volume that has been enabled for data deduplication in Windows, on an ReFS volume, or on Cluster Shared Volumes.                                                                                                    |  |
| Internet browser             | Internet Explorer 7.0 or later                                                                                                    |  |
| Processor                    | Intel Pentium, Xeon, AMD, or compatible                                                                                                    |  |
| Screen resolution            | 1024 x 768                                                                                                    |  |
| SQL Server or<br>SQL Express | SQL Server 2014 Express with SP2                                                                                                    |  |

Table 1-1 Minimum system requirements (continued)

| Required: 1GB RAM above the operating system's requirements for the exclusive use by Backup Exec.  Recommended: 2 GB RAM (or more for better performance)                                                                                                    |
|----------------------------------------------------------------------------------------------------|
| Recommended: 2 GB RAM (or more for better performance)                                                                                                    |
|                                                                                                    |
| <b>Note:</b> RAM requirements may vary depending on the operations performed, the features installed, and the specific computer configuration.                                                                                                    |
| For the Central Admin Server feature: 1 GB RAM is required; 2 GB RAM is recommended.                                                                                                    |
| Veritas Recovery Disk: 1 GB minimum (dedicated) for the multi-lingual version.                                                                                                    |
| Virtual Memory Recommendations: 20 MB above the Windows recommended size for total paging file size (total for all disk volumes). Refer to your Microsoft Windows documentation for instructions on how to view or set the paging file size.                                                                                                    |
| The Backup Exec user interface displays in the format that is configured in the Region and Language settings in the Control Panel. You can change the Backup Exec display language so that you can view user interface items in a different language.                                                                                                    |
| If Backup Exec does not support a language, the user interface displays in English. The user interface also displays in English if the menu and dialog boxes option is set to a language other than the language you want to display the user interface. If you do not use one of the supported languages listed in Table 1-2, you must install the English language pack in Windows. |
| 1.26 GB (Typical installation)                                                                                                    |
| 1.91 GB (Includes all features)                                                                                                    |
| <b>Note:</b> Disk space requirements may vary depending on the operations performed, the features installed, and the specific system configuration. The Backup Exec Database and catalogs require additional space. An additional 525 MB is required for SQL Express. Any disk storage that you use also requires additional space.                                                   |
| The following hardware is recommended:                                                                                                    |
| <ul> <li>Network interface card or a virtual network adapter card</li> <li>CD/DVD drive</li> <li>A mouse</li> </ul>                                                                                                    |
|                                                                                                    |

| Table 1-1 | Minimum sv | vstem red | uirements | (continued) | ) |
|-----------|------------|-----------|-----------|-------------|---|
|           |            |           |           |             |   |

| Item             | Requirements                                                                                                    |
|------------------|----------------------------------------------------------------------------------------------------|
| Storage Hardware | You can use storage media drives, robotic libraries, removable storage devices, and non-removable hard drives.                                                                                                    |
|                  | You can find a list of compatible types of storage at the following URL:                                                                                                    |
|                  | http://www.veritas.com/docs/000017788                                                                                                    |
|                  | Support is available for the first drive in each robotic library when you purchase Backup Exec. To enable support for additional robotic library drives, upgrade to Backup Exec Silver or Gold Edition. Backup Exec Silver Edition supports up to four drives. Backup Exec Gold Edition supports an unlimited number of drives. |

Table 1-2 Supported languages for the Backup Exec user interface

| Language                | Language code |  |
|-------------------------|---------------|--|
| Chinese (Simplified)    | ZH            |  |
| Chinese (Traditional)   | СН            |  |
| English                 | EN            |  |
| French                  | FR            |  |
| German                  | DE            |  |
| Italian                 | IT            |  |
| Japanese                | JP            |  |
| Korean                  | КО            |  |
| Spanish                 | ES            |  |
| Russian                 | RU            |  |
| Portuguese (Brazilian ) | PT            |  |

## **Backup Exec preinstallation checklist**

Before you install Backup Exec, you should do the following:

 Run the Backup Exec Environment Check on the computer on which you want to install Backup Exec. The Environment Check analyzes the computer to make sure that the installation process can complete. If Backup Exec finds any configuration issues that can be fixed during the installation, or that may prevent

the installation, warnings appear. Although the Environment Check runs automatically during installation, you may want to run it manually before you install Backup Exec or before you back up data with Backup Exec.

 Check the Backup Exec Hardware Compatibility List to confirm that your storage device hardware is supported in this version of Backup Exec. You can find a list of compatible types of storage in the Backup Exec hardware compatibility list:

http://www.veritas.com/docs/000017788

Install the storage device hardware (controller, drives, robotic libraries) on the Backup Exec server. Refer to the documentation that is included with your storage device hardware for installation instructions. Use the appropriate Windows hardware setup functions to configure your controller and storage devices. Refer to your Microsoft Windows documentation for more information. You can find a list of compatible types of storage in the Backup Exec hardware compatibility list:

http://www.veritas.com/docs/000017788

- Check your Windows security settings to make sure that they work properly with the Backup Exec service account.
- Ensure that port 50104 is available for use by the Backup Exec Management Service.
- If the drive on which you want to install Backup Exec is encrypted or compressed. and you want to use a default SQL Express database, verify that an unencrypted and uncompressed drive is available for SQL Express installation
- Check the computer name of the computer on which you want to install Backup Exec. It should only use standard ANSI characters. You may receive errors if you install Backup Exec on a computer with a name that uses non-standard characters.
- If you want to install Backup Exec to a non-English version of Windows, download the Microsoft SQL Server 2014 Express with SP2 setup file for the language that you want to install from the Microsoft website before you install Backup Exec if all of the following are true:
  - You want to use a local Backup Exec SQL Express instance.
  - You have non-English SQL Server instances on the computer on which you want to install Backup Exec.

## Installing a typical installation of Backup Exec

A typical installation is designed for small or uncomplicated environments. For example, if you use a local Backup Exec server and a few Backup Exec agents or features, then a typical installation may be best for you.

#### To install a typical installation

From the installation media browser, click Install Products, and then select Backup Exec.

If the required version of Microsoft .NET Framework is not already installed on this computer, Backup Exec installs it. The installation of the Microsoft.NET Framework may take some time.

The Backup Exec installation program uses the Microsoft .NET Framework version 4.5.2. However, not all versions of Windows support .NET Framework 4.5.2. If the Backup Exec installation program encounters an operating system that requires the use of a different version of the .NET Framework, Backup Exec blocks the installation and provides an error message that instructs you to install the required version of .NET Framework.

- 2 On the **Welcome** panel, read the license agreement, and then click **I accept** the terms of the license agreement.
- 3 Click Next.
- On the Installation Type panel, click Typical installation, and then click Next. The Environment Check runs automatically.
- Review the results of the Environment Check. 5
- Do one of the following:
  - If the Environment Check does not reveal any issues that may prevent a successful installation of Backup Exec, click Next.
  - If the Environment Check reveals any issues that may prevent a successful installation of Backup Exec, click Cancel to exit the wizard. Correct the issues before you attempt to install Backup Exec again.
- Select one of the following methods to add licenses:

To enter entitlement IDs manually

**Note:** An Internet connection is required to validate the entitlement IDs. If you do not have an Internet connection, import the licenses from the Veritas License File that 
Click Add to List. is included with your license certificate or install a trial version.

Do the following in the order listed:

- In the Enter an Entitlement ID field. type the appropriate entitlement ID from your license certificate.
- Repeat for each entitlement ID.

To import licenses from the Veritas License Do the following in the order listed: File

- Click Import Veritas License File.
- Browse to the location of your license files, and then select the appropriate file.

To install a trial version

Do not type an entitlement ID or import a license file. Go to step 8.

#### 8 Click Next.

You may be prompted to enter contact information for license contract entitlement IDs.

9 If you entered product activation entitlement IDs, then on the Review Licenses panel, do one of the following:

To install a licensed version of Backup Exec

Do the following in the order listed:

- In the Select a Backup Exec edition license to install on the computer field, select the Backup Exec edition to install.
- Check the check boxes for the agents or features you want to install.
- Click the drop-down menu, and then select the number of licenses that you want to install.

To install a trial version

In the Select a Backup Exec edition license to install on the computer field, select Trial.

#### 10 Click Next

11 On the Service Account panel, provide a user name, password, and domain for an Administrator account that the Backup Exec system services can use.

You cannot install Backup Exec with an account that has a blank password on Windows Server 2008/2012 computers unless Windows is configured to allow it. If you try to do so, the following error message appears when Backup Exec services are created:

The account name and/or password supplied is not valid. Re-enter the login information and try again.

You can, however, configure Windows to allow for blank passwords. For more information, see your Windows documentation.

12 If you want to change the directory where Backup Exec files are installed, click Change, and then select a new location.

If you change the directory to a new location, ensure that you select a secure location where you can store sensitive data such as passwords.

- 13 Click Next.
- 14 If the SQL Express Setup panel appears, perform the following steps to identify the location of the SQL Express setup file:
  - Click Browse.
  - Navigate to the location where you downloaded the SQL Express 2008 R2 SP2 setup file.
  - Click OK.
  - Click Next.
- 15 On the Remote Computers panel, do one of the following:

#### Installing a typical installation of Backup Exec

To install the Agent for Windows on one remote computer

Do the following in the order listed:

- Click Add.
- Select Add a Single Computer.
- Type the fully qualified name of the remote computer or click Browse Remote Computers to locate the remote computer.
- Under Remote computer credentials, type the credentials that Backup Exec can use to connect to the remote servers.

You must use Administrator credentials.

- Click Next.
- In the **Destination Folder** field, enter the path where you want to install the files.
- Click Next.
- After all of the computers in the list are validated and the list is complete, click Next.

To install the Agent for Windows on multiple computers using the same settings

Do the following in the order listed:

- Click Add.
- Select Add Multiple Computers with the Same Settings.
- Type the fully qualified name of the remote computer or click Browse to locate the remote computer.
- Click Add to List.

Type the fully qualified name and then click Add to List for all of the remote computers for which you want to push-install the Agent for Windows.

Under Remote computer credentials, type the credentials that Backup Exec can use to connect to the remote servers.

You must use Administrator credentials.

- Click Next.
- In the **Destination Folder** field, enter the path where you want to install the files.
- Click Next.
- After all of the computers in the list are validated and the list is complete, click Next.

To proceed without push-installing the Agent for Windows

Click Next.

**16** On the **Data Backup** panel, select a location to store a copy of the existing Backup Exec database.

You can use this copy if the upgrade to Veritas Backup Exec fails.

After the upgrade to Backup Exec is complete, the deduplication storage is converted to a newer version. The deduplication storage folder remains offline till the conversion is complete. After the conversion is complete, and services are restarted, the deduplication storage comes online.

Jobs that are targeted to deduplication storage fail during the conversion process. Jobs that are scheduled on other storage continue to run during the deduplication storage conversion. The estimated time for the conversion is displayed in months, days, and hours. It is recommended that you keep a secondary copy of the deduplication data before the upgrade starts, which can be used if the conversion process fails.

**Note:** This panel is displayed only when you upgrade Backup Exec.

- 17 Select the I have read and understood the information check box, and then click Next.
- **18** Review the Backup Exec installation summary, and then click **Install**.
- 19 If you installed the Agent for Windows on remote computers, on the Remote Installation dialog box, click Next.
- 20 When the installation is complete, you can run Veritas Update, choose to restart the system, view the readme, or remove the Backup Exec shortcut from the desktop.
- 21 Click Next, and then click Finish to exit the wizard. If you chose to restart the system, the computer will restart automatically.

The installation process creates an installation log named BKPINST20.htm in the

For Windows 2008 and later: %programdata%\Veritas\Backup Exec\Logs

following directory on the computer where Backup Exec is installed.

## About upgrading to Backup Exec

You can use the Backup Exec installation media to upgrade from Backup Exec version 2014 or later to the current version. You do not need to uninstall the previous version of Backup Exec before upgrading; the current version is installed over the previous version. Separate installations of different versions of Backup Exec cannot exist on the same computer.

Note: Backup Exec supports the Backup Exec server installation on 64-bit operating systems only. However, you can install the Agent for Windows on 32-bit operating systems.

Most settings, all catalogs, and all data directories from previous versions of Backup Exec are kept, unless you choose to remove them. This version of Backup Exec can read and restore data from any previous version of Backup Exec or Backup Exec for NetWare, except where Veritas has made end-of-life decisions.

When you upgrade from previous versions, Backup Exec automatically converts your existing definitions, configurations, and jobs to the current version and some of your jobs may be combined or moved. After the migration completes, Backup Exec displays the Migration Report that you must review and acknowledge before Backup Exec continues the upgrade process. In this report, you can see how your jobs were migrated.

Backup Exec provides backward compatibility as follows:

- Backup Exec can communicate with Backup Exec 16 Remote Agent for Windows Systems and later.
- Backup Exec supports side-by-side installations of the Remote Administration Console for Backup Exec 15 and later. For example, you can have a Remote Administration Console for Backup Exec 15, Backup Exec 16, and the current version.
  - The version of the Backup Exec server being remotely administered must be same as the version of the Remote Administration Console. For example, for a Backup Exec 16 server, the Remote Administration Console version must be 16 or its Feature Pack versions.
- Backup Exec Central Admin Server feature server can communicate with Backup Exec 16 Feature Pack 2 for the purpose of rolling upgrades.

Before you upgrade Backup Exec, do the following:

- Delete the job histories and the catalogs that you no longer need to shorten the upgrade window.
- Run a database maintenance job.
- Verify that all available updates are installed for your current version of Backup Exec.
- Locate your license information and verify that your licenses are current. You must enter license information for Backup Exec when you upgrade.

You cannot change the configuration of your Backup Exec servers or the database location during the upgrade process. For example, you cannot change an administration server to a managed server. If you want to change the configuration of your Backup Exec servers, do it either before or after you upgrade to the current version. If you want to change the database location after the upgrade, use BEUtility.

Note: If you upgrade from a previous version of Backup Exec that uses a non-English version of Windows, you must download the SQL Server 2014 Express with SP2 setup file for that language from the Microsoft website.

### Post-installation tasks

For best results, do the following after installing Backup Exec:

- Create disk storage so that Backup Exec can automatically manage the lifecycle of your backup data.
- Make sure that your storage devices are connected and configured properly.
- Decide what types of storage devices you want to use for your backup jobs. You can configure storage devices when you prepare your Backup Exec environment.
- Understand how Backup Exec provides overwrite protection for your tape media.
- Understand the default media set for tape media and its four-week overwrite protection period.
- Understand Data Lifecycle Management.
- Learn about creating new media sets with different retention periods.
- Decide which credentials you want your Backup Exec logon account to use when browsing and making backup selections. You can use an existing Backup Exec logon account, or create a new one.
- Configure a secure connection to the Backup Exec Database